## **Proxmox container 'nextcloud.test'**

## **Container setup**

- IP: 10.2.0.20
- image: debian10 with users

## **Ansible setup**

verbindet man sich als unpriviligierter user und möchte ein Command als ein anderer, unpriviligierter user ausführen (z.B. www-data), benötigt man

```
allow_world_readable_tmpfiles = yes
```
in der ansible.cfg, damit dies nicht als Fehler zum Abbruch führt.

## **Ansible Script**

```
#!/usr/bin/env ansible-playbook
- name: 'install nextcloud'
   hosts: nextcloud
   become: true
   tasks:
   - name: remove apache2
     apt:
       name: apache2
       state: absent
   - name: install packages
     apt:
       pkg:
          - php7.3
          - php7.3-curl
          - php7.3-gd
          - php7.3-json
          - php7.3-xml
          - php7.3-mbstring
          - php7.3-zip
          - php7.3-mysql
          - php7.3-bz2
          - php7.3-intl
          - php7.3-redis
          - php7.3-imagick
          - php7.3-fpm
          - ffmpeg
          - nginx
   - name: Download nextcloud and unpack
     unarchive:
       src: https://download.nextcloud.com/server/releases/nextcloud-20.0.0.zip
       dest: /var/www
       owner: www-data
       group: www-data
       remote_src: yes
   - name: Remove file packed file
     file:
```

```
 path: /var/www/nextcloud-20.0.0.zip
       state: absent
   - name: first setup nextcloud
     become_user: www-data
     become: yes
     shell: |
       php occ maintenance:install --database mysql --database-host 10.3.0.100 --database-
name nextcloud --database-table-prefix nc --database-user nc_user --database-pass "db-pass" -
-admin-user admin --admin-pass "admin-pass" --data-dir /var/www/nextcloud/data
     args:
       chdir: /var/www/nextcloud/
       creates: /var/www/nextcloud/config/config.php
   - name: copy nginx config
     copy:
       src: ./conf/nextcloud.conf
       dest: /etc/nginx/sites-available/
       owner: root
       group: root
       mode: '0744'
   - name: Create a symbolic link
     file:
       src: /etc/nginx/sites-available/nextcloud.conf
       dest: /etc/nginx/sites-enabled/nextcloud.conf
       owner: root
       group: root
       state: link
   - name: load php-fpm
     systemd:
       state: restarted
       name: php7.3-fpm
   - name: Restart nginx
     systemd:
       state: restarted
       daemon_reload: yes
       name: nginx
```
**Dauerhafter Link zu diesem Dokument: <https://wiki.technikkultur-erfurt.de/dienste:bytecluster0002:nextcloud?rev=1601849586>**

Dokument zuletzt bearbeitet am: **05.10.2020 00:13**

**Verein zur Förderung von Technikkultur in Erfurt e.V** <https://wiki.technikkultur-erfurt.de/>

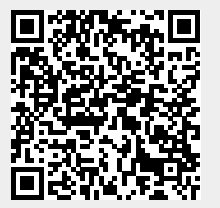